# **Onetake Firmware Update Manual**

## 1. Driver Install

1) Windows 32bit -> Install"dpinst\_x86.exe

Windows 64bit -> Install"dpinst\_amd64.exe"

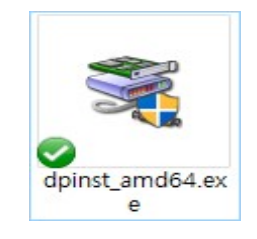

dpinst x86.exe

- 2. Uptate Procedure
	- 1) Run "navitech update tool.exe"

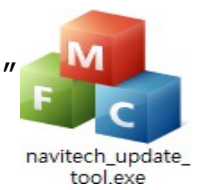

2) Check "Auto update"

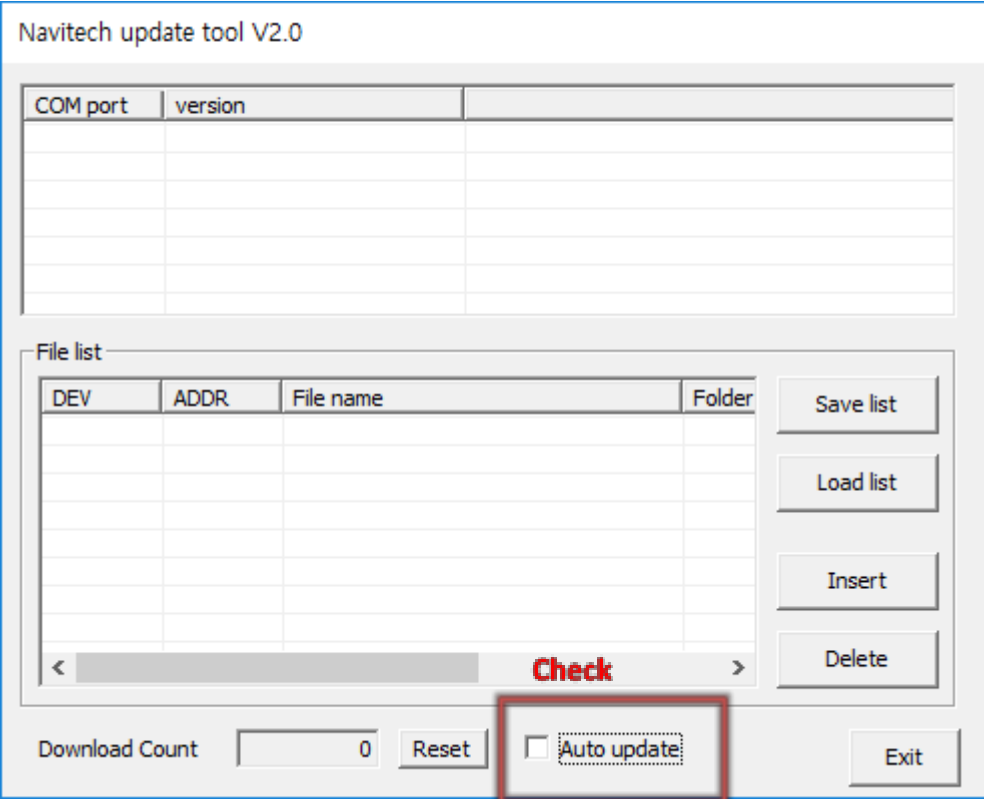

## 3) Insert "\*\*.bin" files

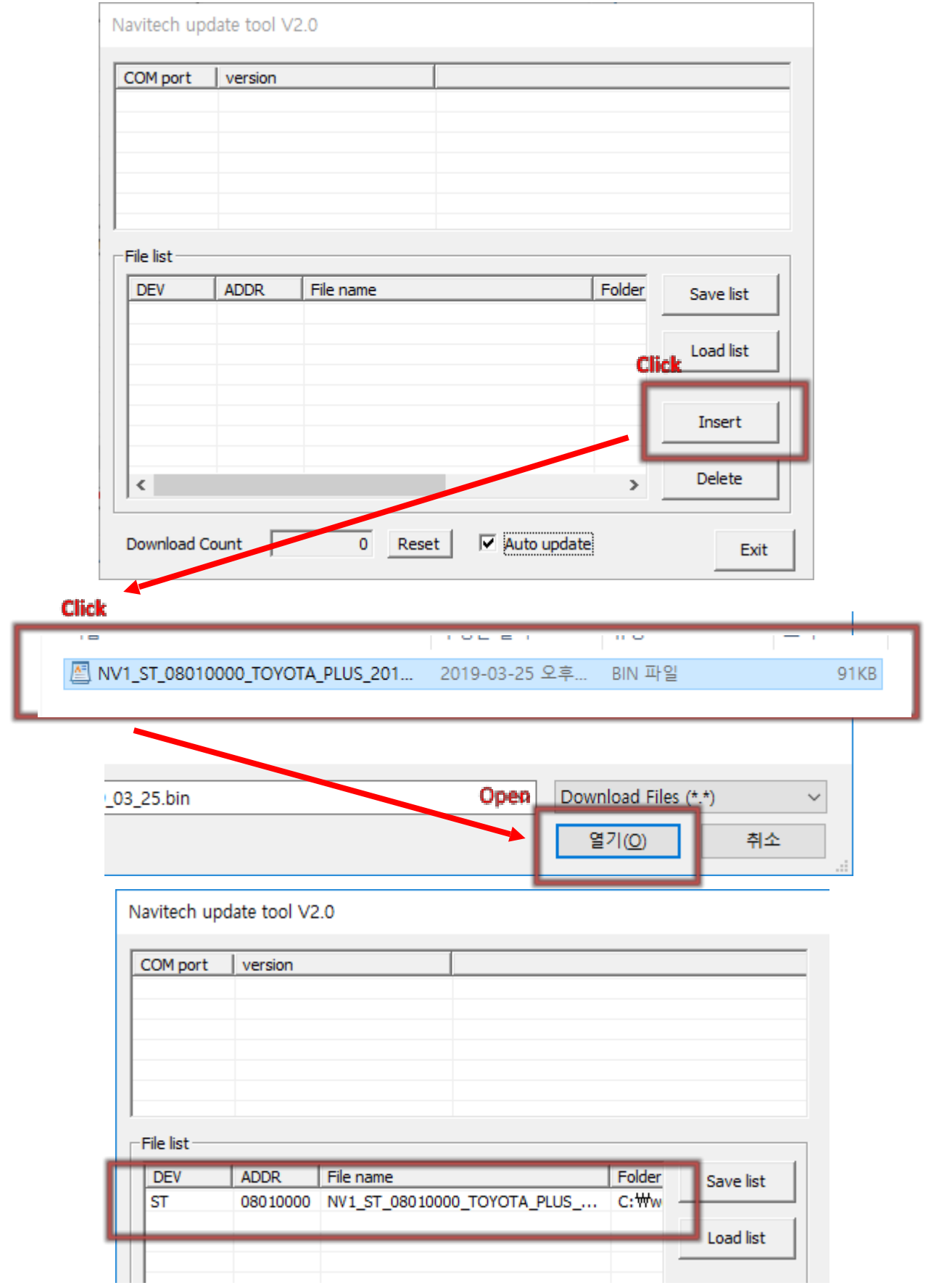

### 4) Connect USB to interface & PC

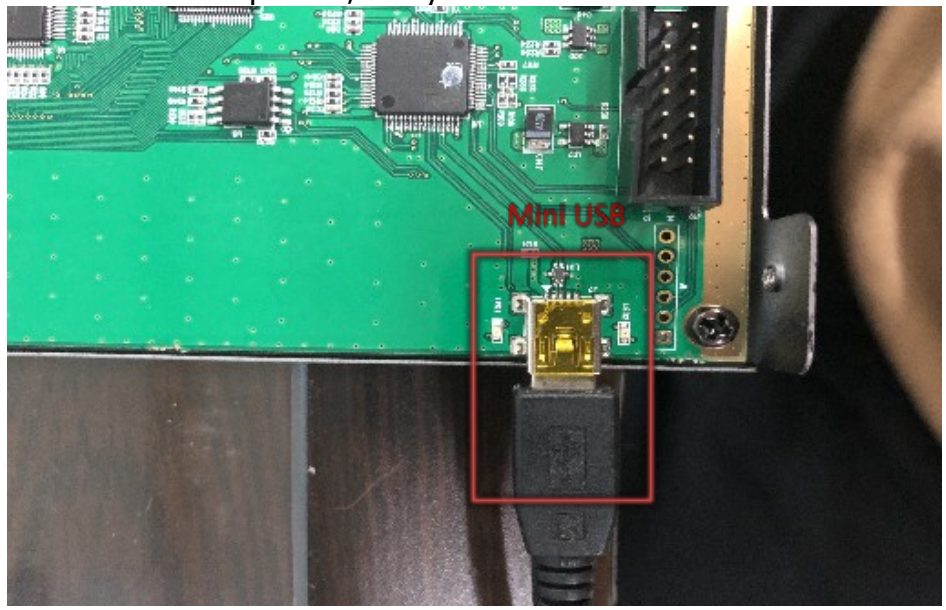

#### \*Power is not required, Only connect Mini usb

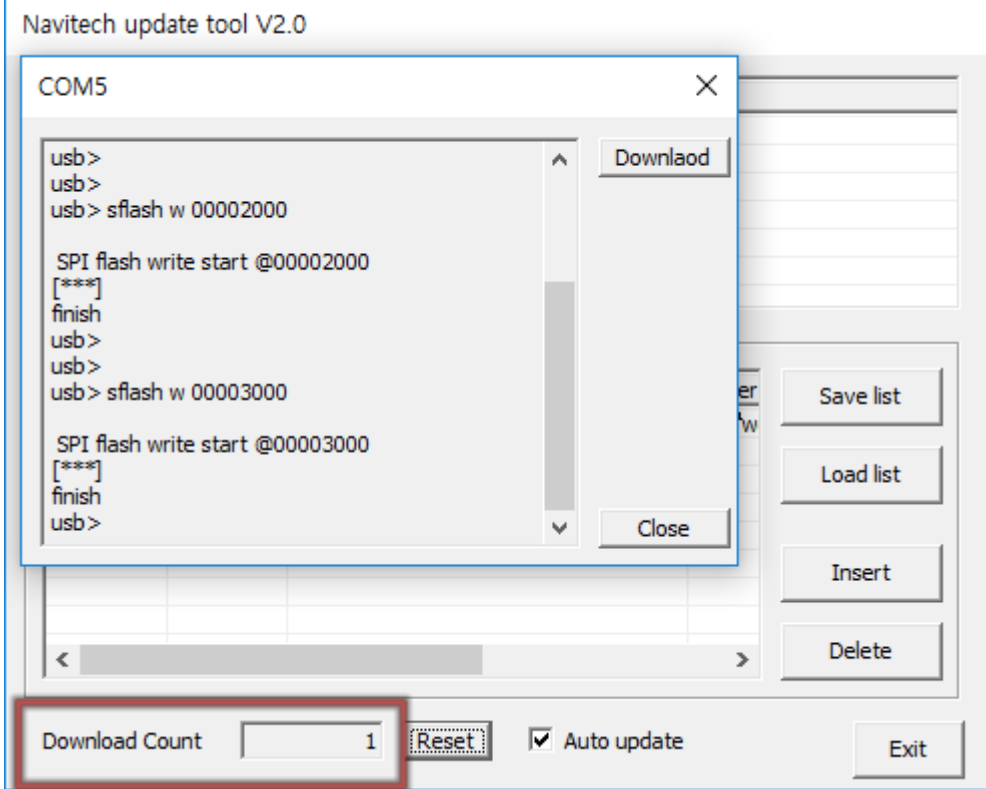

< Automatically Updated>

\*Download Counting Number will increase if your update procedure is properly finished.